## **How To Reset A Windows Laptop**

Presented by 4KCC.COM \* http://www.4kcc.com/How2/laptop\_reset.html

Every once in a while, a Windows Laptop, Notebook, or Netbook may start acting very strangely. Things may happen like: the mouse freezes, the cursor jumps all over the place, windows won't move around or the keyboard won't type. Sometimes, these strange occurrences can be caused by malware or viruses. However, many times these things "just happen." Before you panic and assume your computer's been compromised, try this simple procedure:

1) Turn your computer off the normal way. If your computer has "frozen" and won't allow you to do this, hold in the button with which you usually start the computer and it should shut off after 5-8 seconds.

2) Disconnect the AC power from the laptop.

3) Remove the battery from the computer. If you don't know how to remove the battery, please check your computer's manual.

- 4) Wait 5 minutes.
- 5) Reinstall the battery.
- 6) Hook the AC power back up to the computer.

7) Restart your computer. In many, many cases, your computer will now work properly. If not, please contact us.

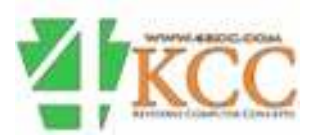